| Maximizing Battery Run Time                              |                                                                                  |  |
|----------------------------------------------------------|----------------------------------------------------------------------------------|--|
| Display                                                  | To increase battery run time reduce the brightness of the display screen.        |  |
| External Ports<br>(Serial, Parallel,<br>Infrared, Video) | Ports that are not in use should be disabled using the BIOS setup program.       |  |
| PC Card Options                                          | Remove any PC Cards that are not in use.                                         |  |
| Floppy/CD-ROM<br>Drive                                   | Minimize the use of the floppy and CD-ROM drive when operating on battery power. |  |

| Battery Care |                                                                                                    |
|--------------|----------------------------------------------------------------------------------------------------|
| Charging     | How the battery is used (charge/discharge) has an effect on the maximum charge it holds.                                                        |
|              | Always fully charge the battery<br>(amber charge indicator goes out).<br>Partially charging a battery reduces<br>its long-term charge capacity. |
| Discharging  | Periodically, fully discharge the battery (use computer until low power beep) and recharge.                                                     |

| Troubleshooting  |                                                                                                    |  |
|------------------|----------------------------------------------------------------------------------------------------|--|
| Battery          | Check the on-battery LED gauge and LCD status display charge level.                                                |  |
| AC Power         | Check the AC cord connections.<br>Ensure that the AC Power LED is<br>lit. Verify that the AC outlet is<br>working. |  |
| Optional Devices | Check all cable connections and power sources. Make sure the necessary application drivers are installed.          |  |

## **BIOS Setup**

To enter the BIOS Setup Program, press the F2 key when prompted to during system bootup.

**Power Menu** This menu has settings that affect

the life of your system's battery.

Power Savings Disabled - No power management.

Maximum Performance - Shorter battery life, optimal performance.

Maximum Battery Life - Longer battery life, slower performance.

Customize - Allows custom setting of Time-out Timer fields.

**Time-out Timers** The shorter the time-out period the greater the potential for power savings. To make changes to these fields, Power Savings must be set to customize.

> Suspend (to RAM) - State is saved to memory. Limited power savings.

> Suspend to Disk - State is saved to a file on the hard disk. Maximum power savings.

Hard Disk Time-out - Disk spins down after specified period of disk inactivity, saving battery power.

Lid Switch Mode: In its factory default setting, closing the lid of the notebook causes the system to suspend, lengthening battery run time.

## **Drivers and Updates**

Where to find the latest documents and drivers for your Digital HiNote VP 500 Series notebook computer.

**World Wide Web** 

http://www.windows.digital.com

**Bulletin Board** 

508-496-8800 (USA)

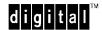

# **Digital HiNote** VP 500 Series **Quick Reference Card**

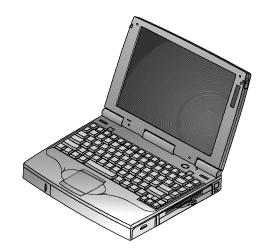

| System Power Control |                                                                                        |  |
|----------------------|----------------------------------------------------------------------------------------|--|
| On                   | When the system is Off, press the Suspend/Resume (power) button to turn the system On. |  |
| Suspend              | Press the Suspend/ Resume button to place your system in Suspend mode.                 |  |
| Resume               | With the system in Suspend mode, press the Suspend/ Resume button to Resume operation. |  |
| Off                  | To completely turn Off the system,                                                     |  |

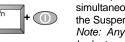

simultaneously press the [fn] key and the Suspend/Resume (power) button. Note: Any data that is not saved will be lost.

### **LCD Status Display**

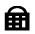

Embedded Keypad Enabled – The keyboard's embedded keypad functions as a cursor control keypad.

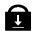

Scroll Lock Enabled – The scroll lock function is enabled.

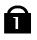

NUM Lock enabled – Enables external keyboard numeric keypad. When used with embedded keypad, enables the notebook's numeric embedded keypad function.

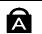

Caps Lock Enabled – The Caps Lock function is enabled.

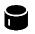

Hard Disk/CD-ROM Activity - The hard disk or CD-ROM drive is being accessed.

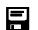

Floppy Drive Activity – The floppy drive is being accessed.

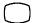

CRT Enabled – The system's external video port is enabled.

Save to RAM Mode – When flashing the system is in "Save to RAM" mode. To exit this mode press the Suspend/Resume button.

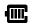

Battery Status – Shows available battery power.

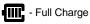

- ½ Charge

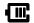

- ¾ Charge

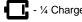

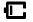

Battery Temperature – Indicates the battery has reached its maximum internal temperature and battery charging has stopped.

#### **Hot Keys Function** esc Places the computer in Standby Mode. All open data and system settings are Saved to Disk. The system essentially shuts down, providing optimal power saving capabilities. Display Brightness - Decreases the brightness of the display. F2 Display Brightness – Increases the brightness of the display. F4 Switches the display modes. There are three possible display mode settings: 1. LCD Display 2. LCD Display and External Monitor 3. External Monitor only Each time you press this hot key combination the computer changes to the next display mode. Display Contrast – Decreases the display contrast (DSTN only). F6 o Display Contrast – Increases the display contrast (DSTN only). F7 Enables and disables the computer's speakers. The system will beep when speakers are re-enabled. F8 Enables and disables the notebook's embedded keypad cursor control function. For example, the "L" key acts as a down arrow key, moving the cursor down one line. This feature functions the same on an externally connected keyboard. Its state is

shown in the LCD status display.

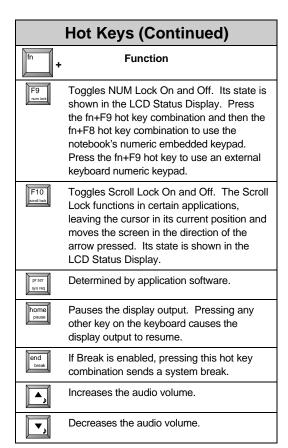

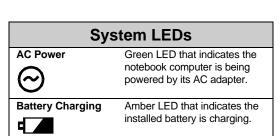